# **How do I obtain the URL for a file or folder in Resources?**

Each file and folder in Resources has its own URL. For example, instructors can create links to folders or files anywhere that the Rich Text Editor appears throughout the site.

#### **Go to Resources.**

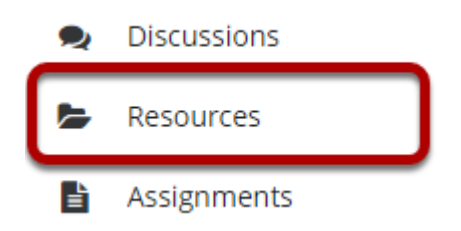

Select the **Resources** tool from the Tool Menu of your site.

## **Click Actions, and then select Edit Details.**

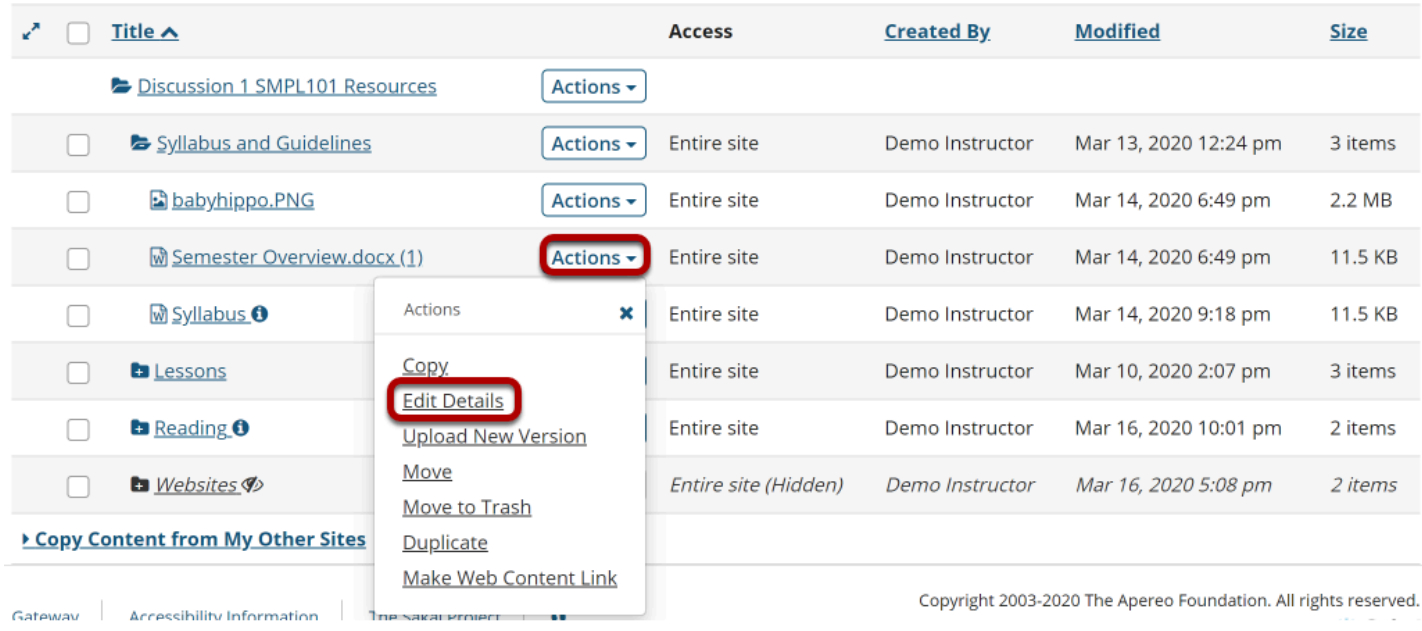

To obtain a file or folder's URL, to the right of the file or folder, from the **Actions** drop-down menu, select **Edit Details**.

This displays the Edit Details page for the item.

# **Copy the URL.**

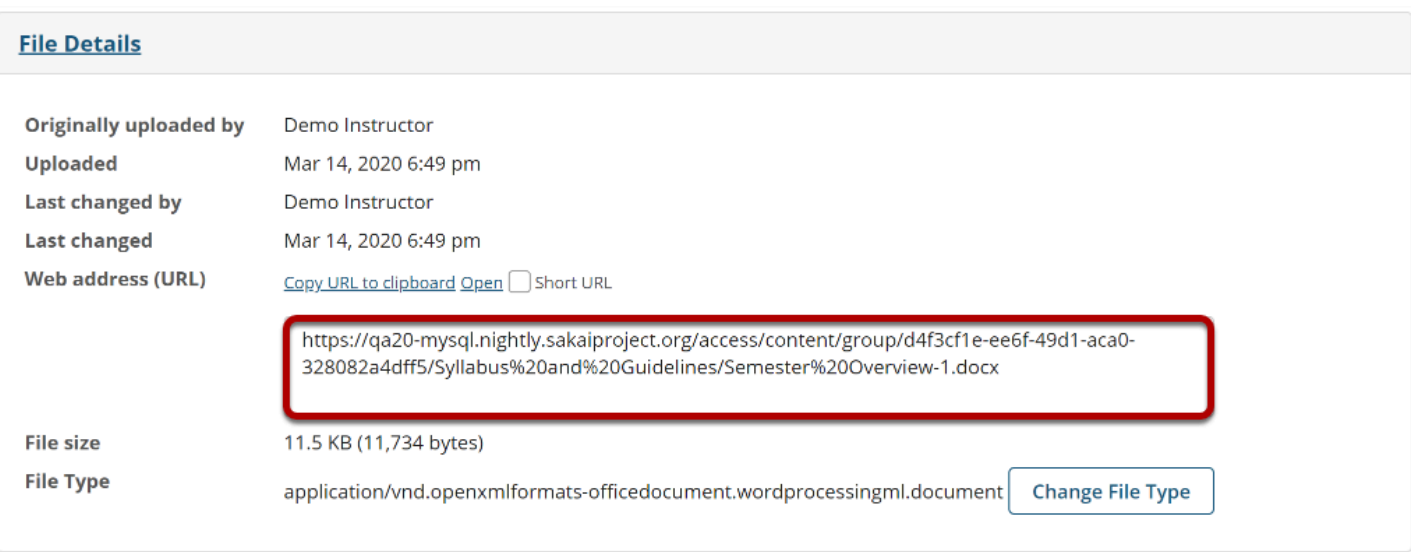

Scroll down the page to find the **File Details** section. Copy the file's unique URL displayed in the **Web Address (URL)** field.

# **Copy short URL. (Optional)**

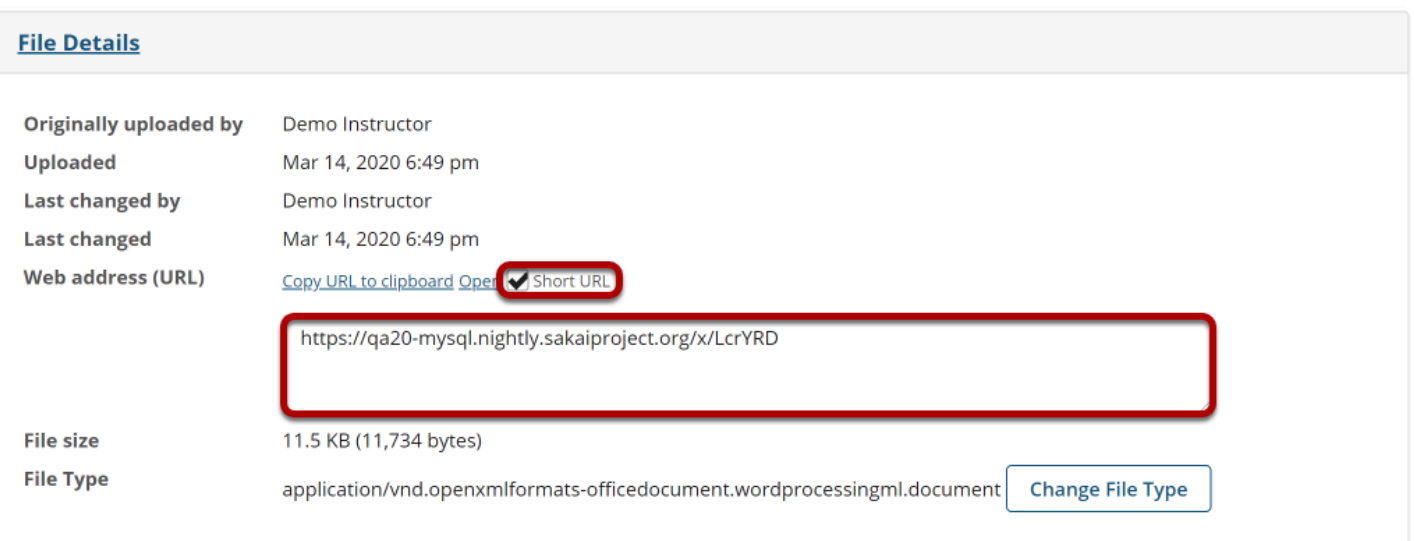

An alternative is to select the **Short URL** check box and then copy a shortened version of the URL.

*Note: Once you have copied the file's URL, you should not move the file into another folder in Resources. If you change the file's location, the file's link will be broken and no longer functional.* 

How do I obtain the URL for a file or folder in Resources? **Page 2**

This work is licensed under a Creative Commons Attribution 4.0 Intl. License. http://creativecommons.org/licenses/by/4.0/